## **Návod pro učebnu J330**

- 1. v případě použití dataprojektoru zapnout přepínač dataprojektoru viz obrázek číslo 1
- 2. zapnout počítač
- 3. zapnout dataprojektor
- 4. zvuk funguje z reproduktorů interaktivní tabule
- **5. pro připojení externího zařízení, například notebooku** připojit HDMI kabel viz obrázek číslo 3
- 6. po ukončení výuky vraťte vše do původního stavu

Není na monitoru vidět obraz z počítače? Je nutné stisknout přísl. tlačítko na ovladači – viz obrázek číslo 2.

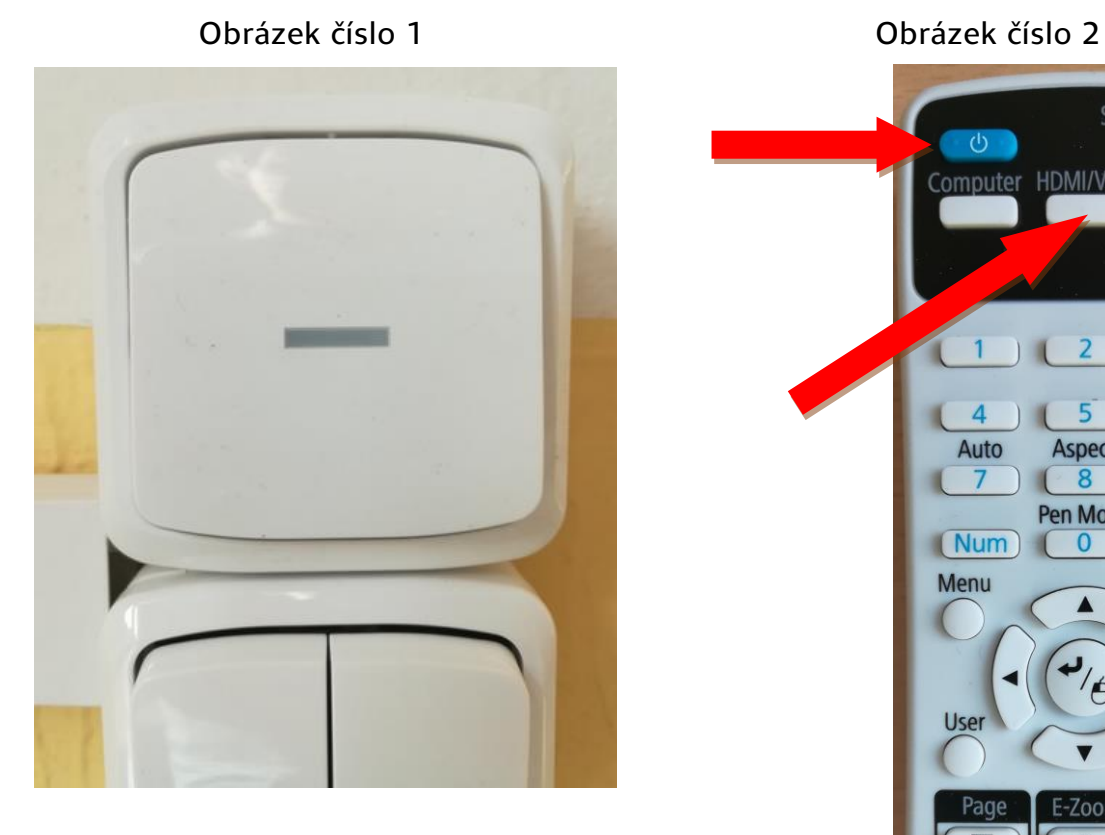

Source Search  $\circ$ Computer HDMI/Video USB **LAN Link Menu**  $\overline{5}$ 6  $\sqrt{ }$ Auto Aspect Color Mode  $7\overline{ }$  $(8)$ 9 Pen Mode  $Num$  $\overline{0}$  $ID$ Menu  $\Theta$ User Pointer

## Obrázek číslo 3

E-Zoom

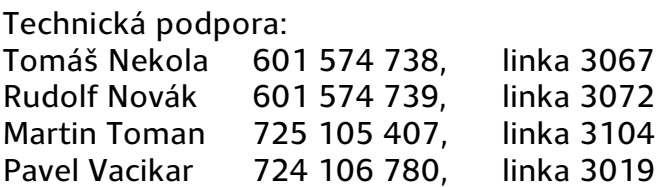

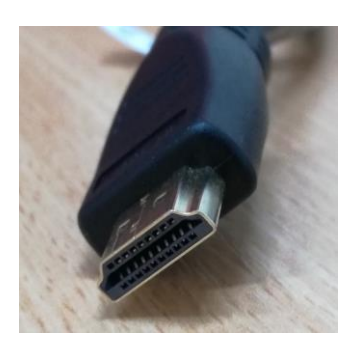

Esc

Volume

<br />